Ubuntu 下 AVR 单片机的编程 avr dragon 与下载

## 第一步:获取软件

有两个主要的软件,一个是编程软件 gcc-avr,这是一个 avr 的 gnu C 交叉编译环境; 另外一个即下载工具 avrdude, 主要是将程序代码下载到微控制器中, 它可以连接到 JTAG MKII、JTAG、AVR Dragon 等仿真器并将编译好的代码传送到微控制器中。

 安装软件的方法,System—系统管理--新立得软件包管理器,在打开的窗口中点击搜 索,出现如右对话框。

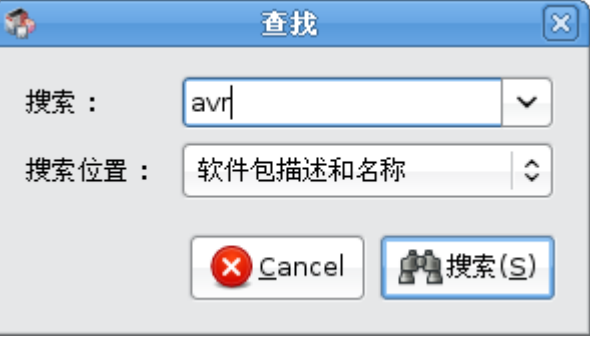

## 点击 Search 出现下面的对话框。

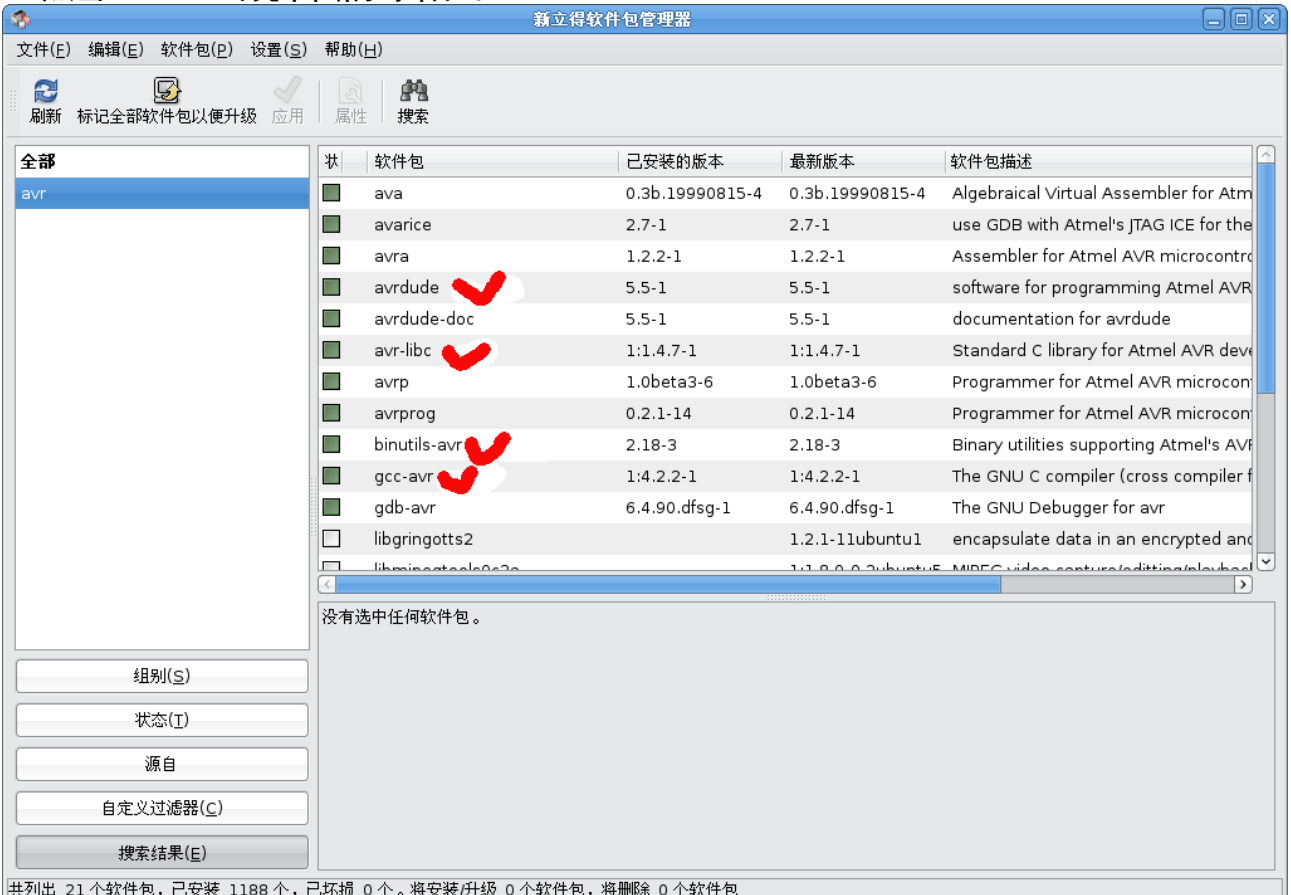

 选中必须的这几个软件包,然后点击应用,之后系统便会在线下载和安装软件。 也可以用命令行的工作方式去安装,不过我没有用命令方式去安装,命令如下:

sudo apt-get install gcc-avr

sudo apt-get install avrdude

## 第二步:写测试代码并用 gcc-avr 编译

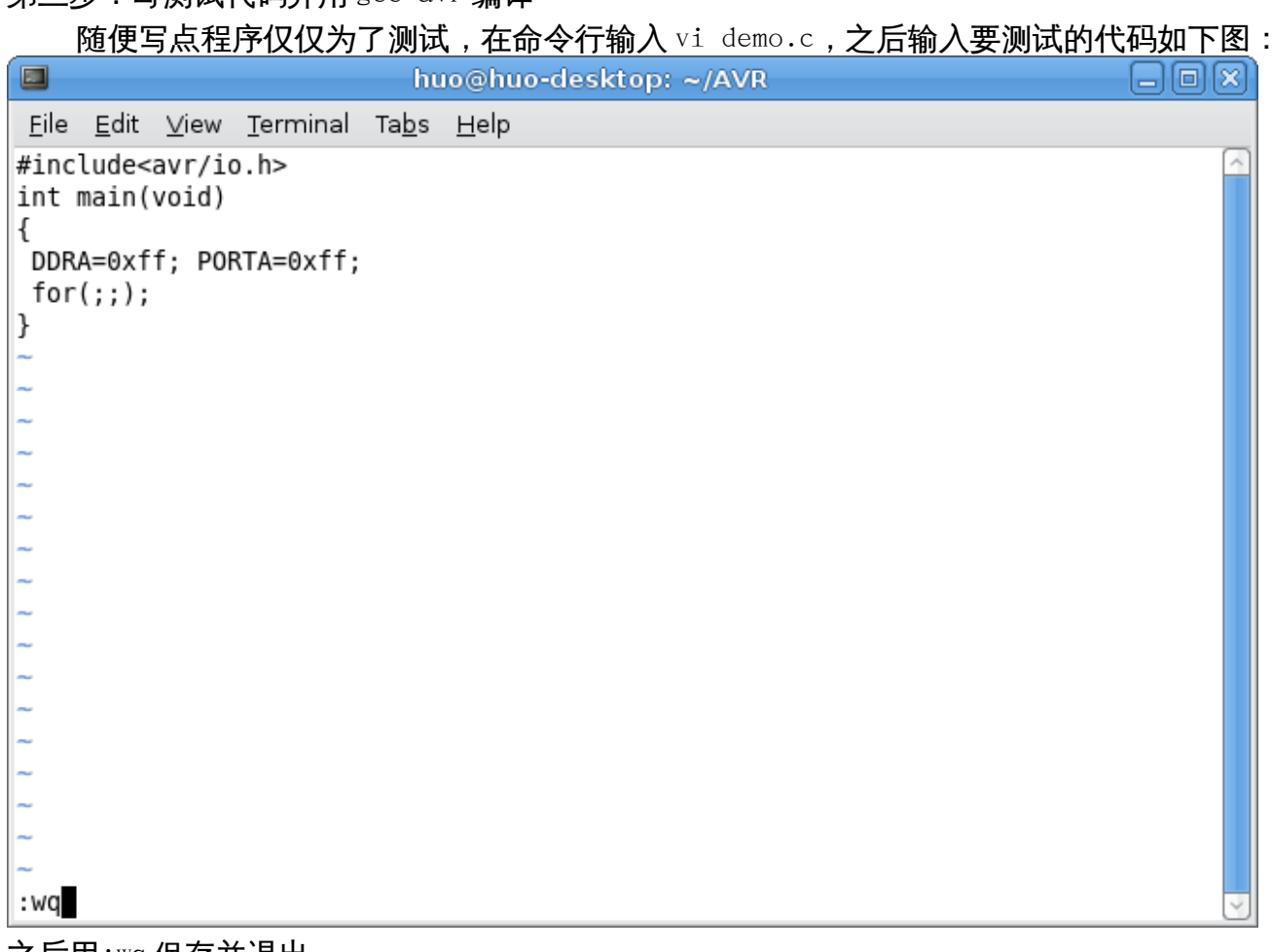

之后用:wq 保存并退出。

## 编译过程如下页图:

1、sudo avr-gcc -mmcu=atmega162 -c demo.c

这将产生一个目标代码名为 demo.o,这个文件用来链接

2、 sudo avr-gcc -mmcu=atmega162 -o demo.elf demo.o

这将产生一个二进制文件名为 demo.elf,这是一个 GNU 的可执行文件

3、sudo avr-objcopy -O ihex demo.elf demo.hex

将 elf 格式的文件转换为 hex 格式

 具体芯片型号根据自己的目标板确定,其中的参数随后等我完全理解后再做详细解释。 具体步骤捕捉如下图。

圖 huo@huo-desktop: ~/AVR 日间区 File Edit View Terminal Tabs Help 正在读取软件包列表... 完成  $\overline{\phantom{a}}$ 正在分析软件包的依赖关系树 读取状态信息... 完成 avrdude 已经是最新的版本了。 已经不需要下列自动安装的软件包: libgcc1-dbg 使用 'apt-get autoremove' 来删除它们。 |共升级了 0 个软件包,新安装了 0 个软件包,要卸载 0 个软件包,有 0 个软件未被升级 huo@huo-desktop:~\$ cd AVR/ huo@huo-desktop:~/AVR\$ ls demo.c huo@huo-desktop:~/AVR\$ vi demo.c huo@huo-desktop:~/AVR\$ sudo avr-gcc -mmcu=atmega162 -c demo.c [sudo] password for huo: huo@huo-desktop:~/AVR\$ ls demo.c demo.o huo@huo-desktop:~/AVR\$ sudo avr-gcc -mmcu=atmega162 -o demo.elf demo.o huo@huo-desktop:~/AVR\$ ls demo.c demo.elf demo.o huo@huo-desktop:~/AVR\$ sudo avr-objcopy -0 ihex demo.elf demo.hex huo@huo-desktop:~/AVR\$ ls demo.c demo.elf demo.hex demo.o huo@huo-desktop:~/AVR\$

第三步: 用 AVR Dragon 连接好目标板,同时最好在成熟的 windows 平台的 AVR studio 下测 试一下连接。

第四步:下载 执行如下命令:

> sudo avrdude -p m162 -c dragon isp -P usb -e -U flash:w:demo.hex 如果硬件连接没有错误,则会成功的出现如下页对话框:

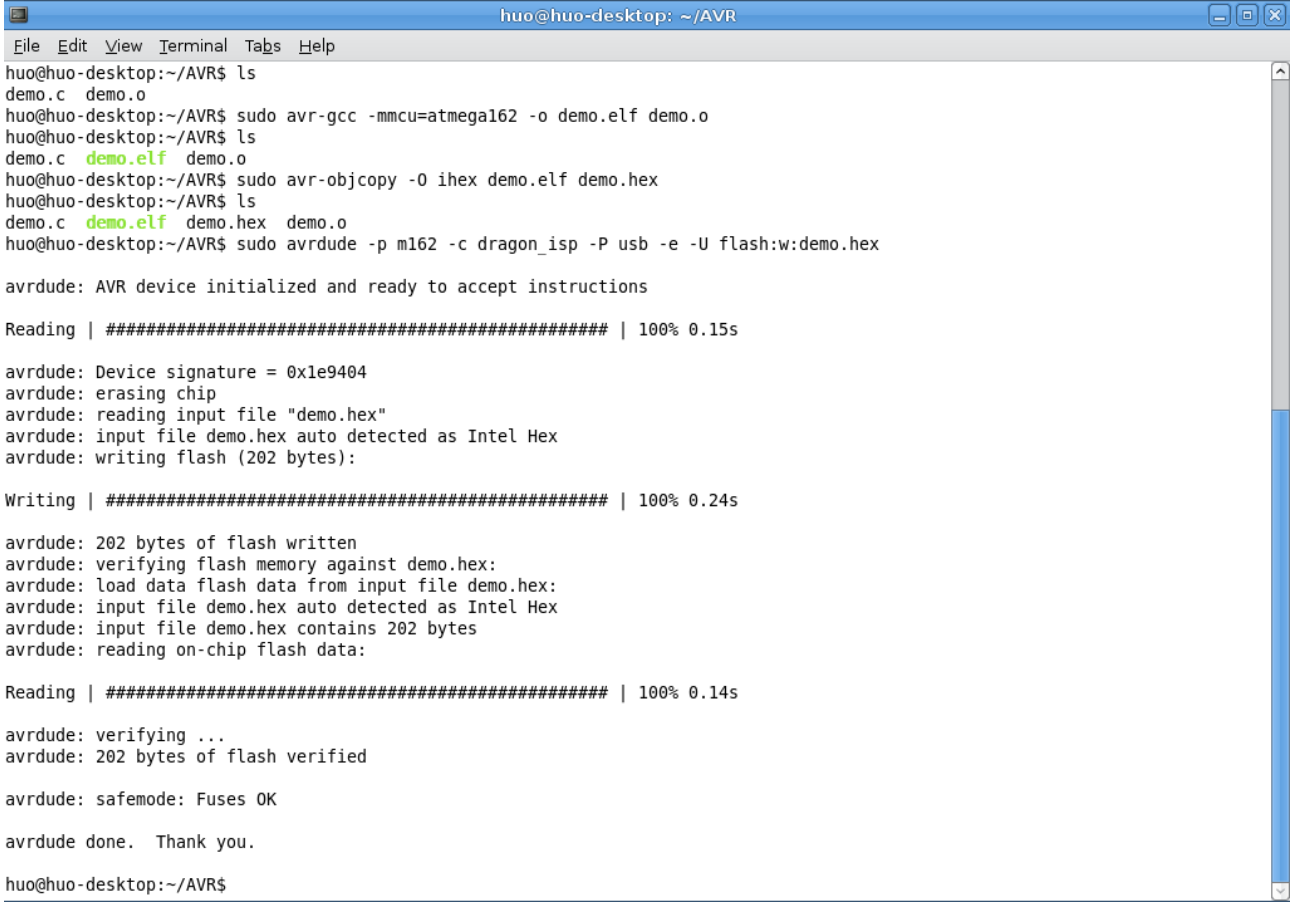

虽然程序简单,但是自己总算在 ubuntu 下面编译了第一个 avr 程序并下载到目标芯片中, 兴奋之极,不忘与大家共享。